١

## **اللهم علمنا ما ينفعنا وانفعنا بما علمتنا**

## **Easy Recovery برنامج**

لاستعادة المحذوفات

## ambbsa٨١@yahoo.com بسطاوي أحمد **آيف يعمل برنامج EasyRecovery ؟**

باستخدام هذا البرنامج يمكنك استرجاع كافة الملفات التي تم حظفها في الهارد ديسك منذ أول يوم تم استخدامه و حتى ساعة الفور مات دون نقص أي ملف مهما كان نوعه أو حجمه .. مثال : لنفترض أن حجم الهارد ديسك ٢٠ جيجا و قد استخدمته مثلا ٣ سنوات و طبعا تم حذف و إضافة مجموعة هائلة من البرامج و الملفات و المستندات و غيرها خلال هذه السنوات الثلاثة .. فهذا البرنامج سوف يستعيدها لك كلها دون نقصان ، و لو بلغ حجمها التراكمي ١٠٠ جيجا.. و يمكنك حفظها من جديد في هارد ديسك مستقل..

طريقة الاستخدام:

- ١بعد تحميل الملف و تفكيكه

تقوم بتركيب البرنامج بشكل عادي و بسيط و هو يعمل على كل إصدارات ويندوز فيما عدا ٣٫١ و ٩٥. - ٢يجب عملّ فورمات نظّامي للقرص ثم تركيبه على جهاز كقرص خادم و ليس ماستر .. ٣ـ يجب أن يكون لديك في نفس الجهاز ً قر ص آخر ً مستقل فيه مساحة فار غة كافية لحفظ الملفات المستر جعة

عليها..

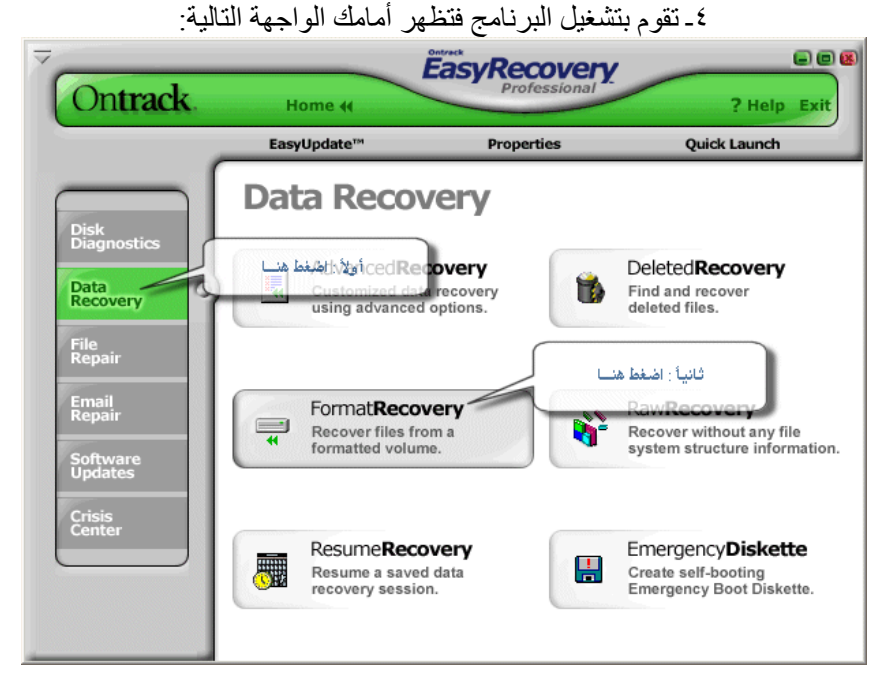

- ٥تظهر أمامك تلك الواجهة:

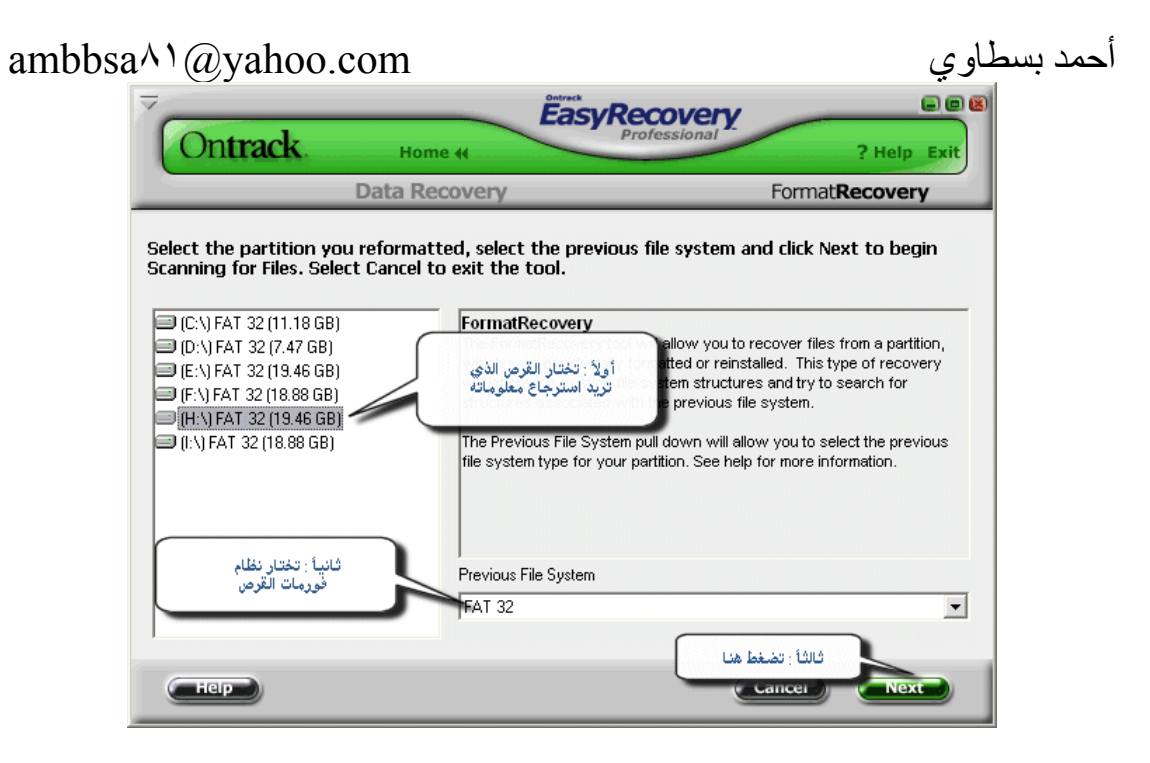

فتقوم بتحديد القرص المطلوب و الخيارات الموضحة أعلاه.

٦ـ يبدأ البرنامج يعملية استرجاع الملفات منذ أول ساعة تم فيها شراء القرص الصلب كما يظهر هنا:

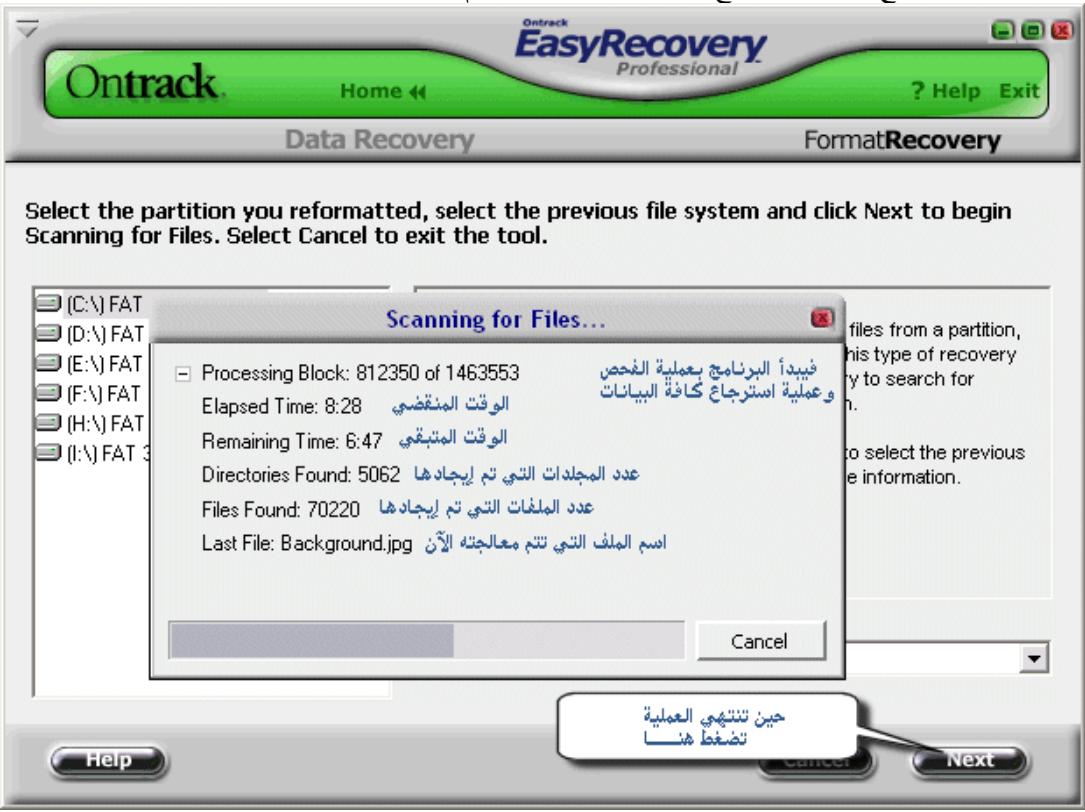

٧ـ تقوم بفحص المجلدات التي تم استرجاعها بالكامل و تضع إشارة إلى جانب أي مجلد تريد نسخة عنه و أما المجلدات التي لاتحتاج إليها ، فلاتضع إلى جانبها أي إشارة .. و مع إضافة إشارة إلى جانب أي مجلد سيظهر لك حجم المجلد الواحد و مجموع المجلدات التي قمت باختيارها و عدد الملفات .. ملاحظة : هذه العملية قد تستغرق وقتاً طويلاً خصوصاً إذا كان القرص عمره طويل في الخدمة.

٨ـ حين تنتهي من عملية تحديد المجلد تضع التالي و تقوم بتحديد اسم القرص الصلب الذي تريد حفظ البيانات فيه .. ويجب أن يكون قرص مستقل كما أسلفنا سابقاً .. ثم تضغط التالي ليبدأ عملية النسخ.

## $ambbsa^{\wedge}$ <sup>'</sup>@yahoo.com

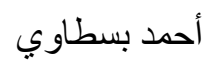

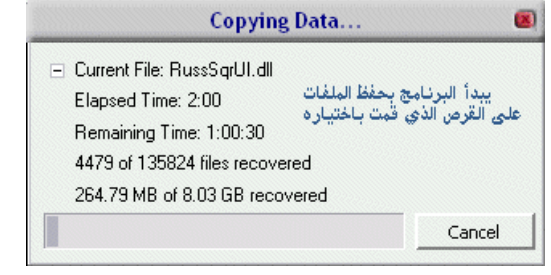

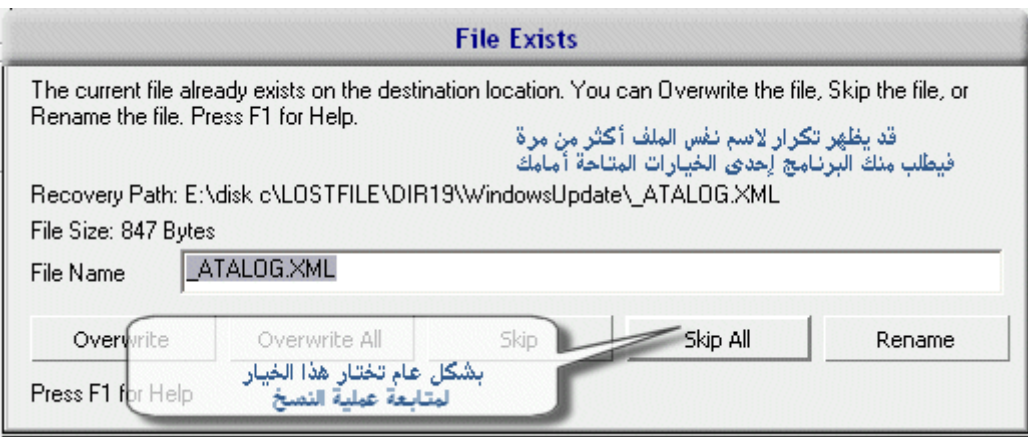